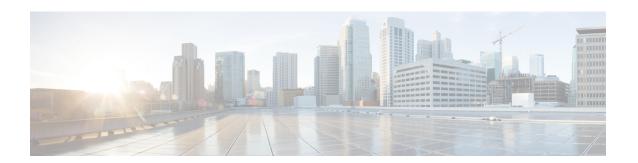

# **Punt Policing and Monitoring**

Punt policing protects the Route Processor (RP) from having to process noncritical traffic, which increases the CPU bandwidth available to critical traffic. Traffic is placed into different CPU queues based on various criteria. The Punt Policing and Monitoring feature allows you to police the punt rate on a per-queue basis.

- Information About Punt Policing and Monitoring, on page 1
- Limitation of Punt Policing and Monitoring, on page 2
- How to Configure Punt Policing and Monitoring, on page 2
- Configuration Examples for Punt Policing and Monitoring, on page 5
- Additional References, on page 6

# Information About Punt Policing and Monitoring

## **Overview of Punt Policing and Monitoring**

Packets received on an interface are punted to the Router Processor (RP) for various reasons. Some examples of these various reasons include, unicast and multicast control plane traffic that are destined for a routing protocol process running on the RP, and IP packets that generate Internet Control Message Protocol (ICMP) exceptions such as a Time to live (TTL) expiration. The RP has a limited capacity to process the punted packets, and while some of them are critical for the router operation and should not be dropped, some can be dropped without impacting the router operation.

Punt policing frees the RP from having to process noncritical traffic. Traffic is placed in queues based on various criteria, and you can configure the maximum punt rate for each queue which allows you to configure the system so that packets are less likely to be dropped from queues that contain critical traffic.

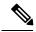

Note

Traffic on certain CPU queues could still be dropped, regardless of the configured punt rate, based on other criteria such as the queue priority, queue size, and traffic punt rate.

### **Per-Interface Per-Cause Punt Policer**

Per-interface per-cause (PIPC) punt policing is an enhancement to the Punt Policing and Monitoring feature that allows you to control and limit traffic per interface. From Cisco IOS XE Release 17.5.1, you can set the PIPC rate for all the control plane-punted traffic. When you set the PIPC rate, any traffic beyond the set limit is dropped, thereby enabling you to control the traffic during conditions such as L2 storming.

The PIPC punt policer configuration is supported for the following interfaces:

- Main interface
- Subinterface
- Port channel
- · Port channel subinterface
- Tunnels
- PPPoE interface

# **Limitation of Punt Policing and Monitoring**

• Most of the packets destined to the router get punted to CPU via HOST Queue. If any particular protocol packets are getting punted to CPU in excess, other protocols might suffer although the CPU is protected by the overall punt rate configured for the queue.

# **How to Configure Punt Policing and Monitoring**

## **Configuring Punt Policing**

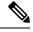

Note

Traffic on a specific CPU queue may be dropped irrespective of the configured maximum punt rate, based on the queue priority, queue size, and the configured traffic punt rate.

Perform this task to specify the maximum punt rate on the specified queue.

#### **Procedure**

|        | Command or Action                                         | Purpose                                                                                    |
|--------|-----------------------------------------------------------|--------------------------------------------------------------------------------------------|
| Step 1 | enable                                                    | Enables privileged EXEC mode. Enter your password, if prompted.                            |
| Step 2 | configure terminal                                        | Enters the global configuration mode.                                                      |
|        | Example:                                                  |                                                                                            |
|        | Device# configure terminal                                |                                                                                            |
| Step 3 | platform qos-policer queue queue-id cir bc                | Enables punt policing on a queue, and specifies                                            |
|        | Example:                                                  | the maximum punt rate on a per-queue basis                                                 |
|        | Device(config)# platform qos-policer queue 20 384000 8000 | <i>cir</i> — Indicates Committed Information Rate (CIR). The range is 384000-20000000 bps. |

|        | Command or Action   | Purpose                                                                     |
|--------|---------------------|-----------------------------------------------------------------------------|
|        |                     | <i>bc</i> — Indicates Committed Burts (BC). The range is 8000-16000000 bps. |
| Step 4 | end                 | (Optional) Returns to privileged EXEC mode.                                 |
|        | Example:            |                                                                             |
|        | Device(config)# end |                                                                             |

## **Verifying Punt Policing**

## **Verifying Punt Policing Statistics**

Use the **show platform hardware pp active infrastructure pi npd rx policer** command to display the punt policing statistics for all queues.

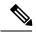

Note

This command is not applicable on the Cisco RSP3 Module.

| Ring | Queue Name             | Pun    | t rate | Burst rate |
|------|------------------------|--------|--------|------------|
| 0    | SW FORWARDING Q        | •      | 500    | 1000       |
| 1    | ROUTING PROTOCOL Q     |        |        | 1000       |
| 2    | ICMP Q                 |        | 500    | 1000       |
| 3    | HOST Q                 |        | 1000   | 2000       |
| 4    | ACL LOGGING Q          |        | 500    | 1000       |
| 5    | STP Q                  |        | 3000   | 6000       |
| 6    | STP Q<br>L2 PROTOCOL Q |        | 1000   | 2000       |
| 7    | MCAST CONTROL Q        |        | 1000   | 2000       |
| 8    | BROADCAST Q            |        | 1000   | 2000       |
| 9    | REP Q                  |        | 3000   | 6000       |
| 10   | BGP LDP Q              |        | 3000   | 6000       |
| 11   | CONTROL Q              |        | 1000   | 2000       |
| 12   | IP MPLS TTL Q          |        | 1000   | 2000       |
| 13   | DEFAULT MCAST Q        |        | 500    | 1000       |
| 14   | MCAST ROUTE DATA Q     |        | 500    | 1000       |
| 15   | MCAST HIGH PRI Q       |        | 1000   | 2000       |
| 16   | RPF FAIL Q             | <br>   | 500    | 1000       |
| 17   | ROUTING THROTTLE Q     | I<br>I | 500    | 1000       |
| 18   | MCAST Q                |        | 500    | 1000       |
| 19   | MPLS OAM Q             |        |        | 2000       |
| 20   | IP MPLS MTU Q          |        | 500    | 1000       |
| 21   | PTP Q                  |        | 3000   | 6000       |
| 22   | LINUX ND Q             |        | 500    | 1000       |
| 23   | KEEPALIVE Q            |        | 1000   | 2000       |
| 24   | ESMC Q                 |        | 3000   | 6000       |
| 25   | FPGA BFD Q             |        | 4000   | 8000       |
| 26   | FPGA CCM Q             |        | 4000   | 8000       |
| 27   | FPGA CFE Q             |        |        | 2000       |
| 28   | L2PT DUP Q             |        | · ·    | 8000       |
| 29   | TDM CTRL Q             |        |        | 6000       |
| 30   | ICMP UNREACHABLE Q     |        | 500    | 1000       |
| 31   | SSFPD Q                |        | 6000   | 12000      |

Use the **show platform software infrastructure punt statistics** command to view the statistics on the RSP3 module.

Router# show platform software infrastructure punt statistics

Global drops : 0

| Queue Name                          | Rx count               | Drop count |
|-------------------------------------|------------------------|------------|
| SW FORWARDING Q                     |                        | 1 0        |
| ROUTING PROTOCOL Q                  | 1 0                    | 0          |
| ICMP Q                              | 0                      | 0          |
| HOST Q                              | 0                      | 0          |
| ACL LOGGING Q                       | 1 0                    | 0          |
| STP Q                               | 0<br>  0               | 0          |
| L2 PROTOCOL Q                       | 1 0                    | 1 0        |
| MCAST CONTROL Q                     | 1 0                    | 0          |
| MCAST CONTROL Q<br>BROADCAST Q      | 1 0                    | 1 0        |
| REP Q                               | 0<br>  0<br>  0<br>  0 | 1 0        |
| BGP LDP Q                           | 1 0                    | 0          |
| CONTROL Q                           | 1 0                    | 1 0        |
| IP MPLS TTL Q                       | 1 0                    | 1 0        |
| DEFAULT MCAST Q                     | 1 0                    | 1 0        |
| MCAST ROUTE DATA Q                  | 1 0                    | 1 0        |
| MCAST ROUTE DATA Q MCAST MISMATCH Q | 1 0                    | 0          |
| RPF FAIL Q                          | 1 0                    | 1 0        |
| ROUTING THROTTLE Q                  | 1 0                    | 0          |
| MCAST Q                             | 0                      | 0          |
| MPLS OAM Q                          | 0                      | 1 0        |
| IP MPLS MTU Q PTP Q                 | 1 0                    | 1 0        |
| PTP Q                               | 1 0                    | 1 0        |
| TIMOV ND Ö                          | 1 0                    | 1 0        |
| KEEPALIVE Q                         | 1 0                    | 0          |
| ESMC Q                              | 1 0                    | 1 0        |
| FPGA BFD Q                          | 1 0                    | 1 0        |
| FPGA CCM Q                          | 1 0                    | 1 0        |
| FPGA CFE Q                          | 1 0                    | 1 0        |
| L2PT DUP Q                          | 1 0                    | 1 0        |
| TDM CTRL Q                          | 0                      | 0          |
| ICMP UNREACHABLE Q                  | 0                      | 0          |
| SSFP Q                              | 0                      | 0          |
| MIRROT Q                            | 0                      | 0          |

Use the **show platform hardware pp active feature qos policer cpu all 1** command to clear the statistics of all the CPU queues.

Use the **show platform hardware pp active feature qos policer cpu all 0** command to clear the statistics of a particular CPU queue.

Use show platform hardware pp active feature qos policer cpu 3 0 to display the queue specific statistics.

Use the **show platform hardware pp active feature qos policer cpu all 0** to display the output after adding the drop cause. Following commands are applicable only for RSP3 module:

```
######### Stats for CPU queue 0 #########
Internal Qnum: 8000CPU
Port num: 0
Policer conform: 0 (packets) 0 (bytes)
Policer exceed: 0 (packets) 0 (bytes)
Policer commit rate is: 500000 bps, Policer burst commit is 16000 bytes
######### Stats for CPU queue 1 ########
Internal Qnum: 8008CPU
Port num: 0
Policer conform: 0 (packets) 0 (bytes)
Policer exceed: 0 (packets) 0 (bytes)
Policer commit rate is: 1000000 bps, Policer burst commit is 100000 bytes
######### Stats for CPU queue 2 #########
Internal Onum: 8016CPU
Port num: 0
Policer conform: 0 (packets) 0 (bytes)
Policer exceed: 0 (packets) 0 (bytes)
Policer commit rate is: 1000000 bps, Policer burst commit is 100000 bytes
```

# Configuration Examples for Punt Policing and Monitoring

## **Example: Configuring Punt Policing**

The following example shows how to enable punt-policing:

```
Router# enable
Router# configure terminal
Router(config)# platform qos-policer queue 3 384000 8000
```

# **Additional References**

### **Related Documents**

| Related Topic                                                                                                   | Document Title                                              |  |
|----------------------------------------------------------------------------------------------------|-------------------------------------------------------------|--|
| QoS commands: complete command syntax, command modes, command history, defaults, usage guidelines, and examples | Cisco IOS Quality of Service Solutions Command<br>Reference |  |
| Traffic marking                                                                                                 | "Marking Network Traffic" module                            |  |
| Traffic policing                                                                                                | "Traffic Policing" module                                   |  |
| Traffic policing and shaping concepts and overview information                                                  | "Policing and Shaping Overview" module                      |  |
| Modular quality of service command-line interface (MQC)                                                         | "Applying QoS Features Using the MQC" module                |  |

### **Standards**

| Standard | Title |
|----------|-------|
| None     | _     |

### **MIBs**

| MIB  | MIBs Link                                                                                                    |
|------|----------------------------------------------------------------------------------------------------|
| None | To locate and download MIBs for selected platforms, Cisco IOS XE Software releases, and feature sets, use Cisco MIB Locator found at the following URL: |
|      | http://www.cisco.com/go/mibs                                                                                                    |

### **RFCs**

| RFC  | Title |
|------|-------|
| None |       |

### **Technical Assistance**

| Description                                                                                                    | Link                                              |
|----------------------------------------------------------------------------------------------------|---------------------------------------------------|
| The Cisco Support and Documentation website provides online resources to download documentation, software, and tools. Use these resources to install and configure the software and to troubleshoot and resolve technical issues with Cisco products and technologies. Access to most tools on the Cisco Support and Documentation website requires a Cisco.com user ID and password. | http://www.cisco.com/cisco/web/support/index.html |

**Additional References**